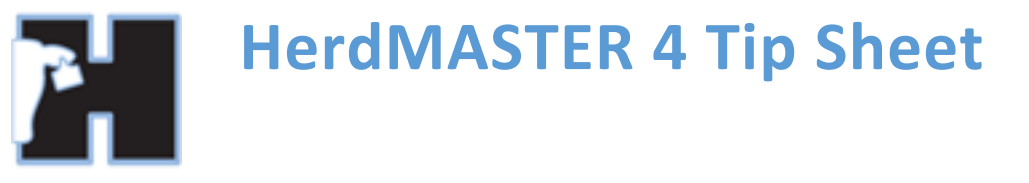

# **A FILE YOU ARE IMPORTING HAS A DIFFERENT FORMAT OF DATE IN A COLUMN.**

Sometimes devices or providers of files may use a different date format to what your computer is using as default, this can cause issues when importing data into HerdMASTER. To the left you have the screen in the UFIU to import the file, I have circled the date settings and the date used in the file. On the right image is a screenshot of my date from the windows toolbar, as you can see the format of the date is different.

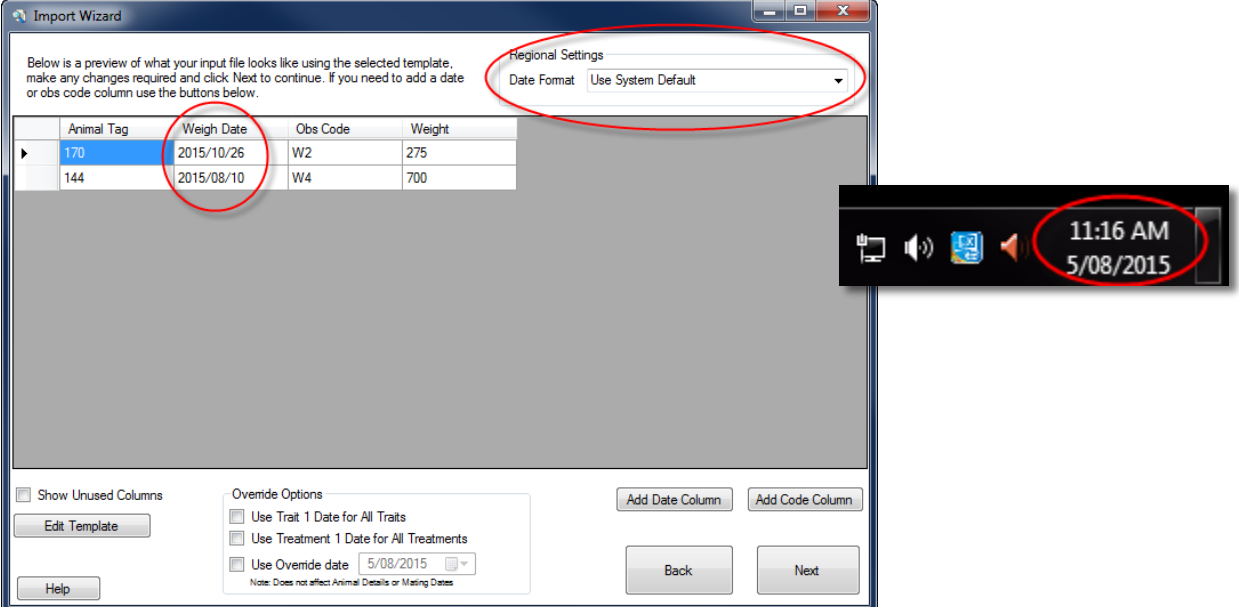

For example If you are in Australia using the format DD/MM/YYYY and you import a file from America with the format MM/DD/YYYY used in it, then you can end up importing a trait to the 12<sup>th</sup> of January 2015 instead of the  $1<sup>st</sup>$  of December 2015 where it should actually be.

As long as you know what format is used in the file, there are several solutions to this issue, we have outlined them below.

## SOLUTION 1. WHEN ALL THE DATE FORMATS IN THE FILE ARE IDENTICAL

This is used when all the dates in the file are using the same format. You can merely use the **Regional Settings** drop down box where we currently have "use system default" selected.

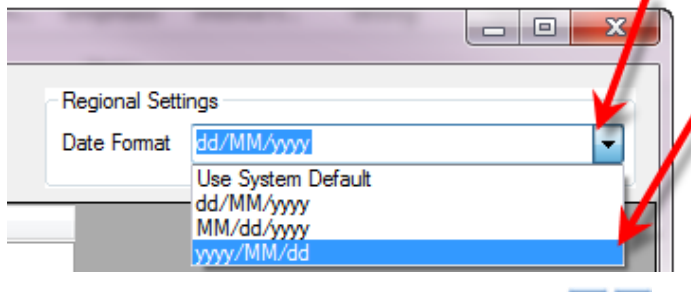

Then we just have to select the correct format, in this case it is yyyy/MM/dd.

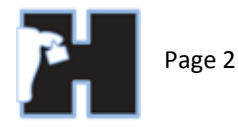

## SOLUTION 2. WHEN THE FORMAT CHANGES BUT THE DATE IS THE SAME

This usually only occurs when different people have manually entered information into the file at different times. See the image below for an example.

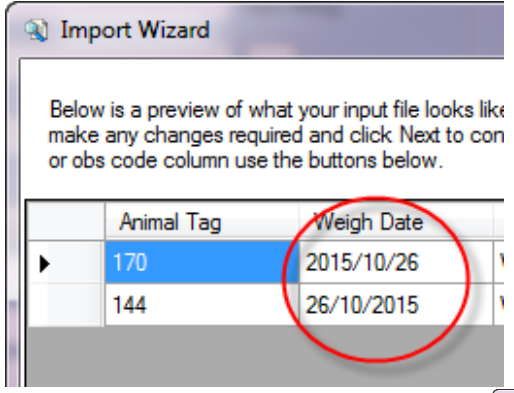

So if all the records are for the 1 date we can simply tell the UFIU to ignore the date column when creating the template and add a code column of weigh date or trait date etc.

#### OR

We can again tell the UFIU to ignore the date column and use an override date found at the bottom of the import screen.

This will override the date used for weights, traits and procedures with whatever date you put in the date field.

It will NOT override animal details dates (fate date, DOB etc.) or mating dates.

The other overrides deal with specific date types (trait, treatment), use these if the format alters between trait/treatment columns but the dates are identical.

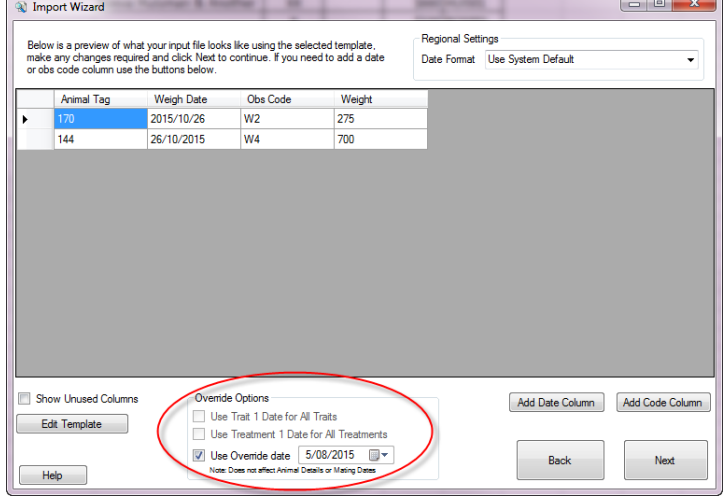

## SOLUTION 3. WHEN DATE FORMAT AND THE ACTUAL DATES CHANGE

This is the most unlikely scenario as it involves the date format changing from record to record or column to column as well as different dates being recorded, but it could happen, so if you had one set of dates and date format for weights and a different date format and set of dates for weights.

#### METHOD 1. REIMPORT THE FILE MULTIPLE TIMES

Import the file using an appropriate setting for one lot of data (let's say the weights), we will ignore the information where the date is in a different format for now.

Now we will import the same file again, only now we ignore the weight data and import the other columns using the date format they are in. Do this method as many times as is needed.

#### METHOD 2. IMPORT MAIN DATA THEN ENTER THE REMAINDER MANUALLY

While importing the data you have the most information for, add a code column for Worksheet and give it a name you can easily recognise. Now using that worksheet and the data entry screens, manually enter the remaining data from the file. This is probably a good method if the date format changes per record and is different per column as well with no common date used.